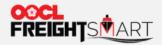

**Control Tower – Booking Menu** 

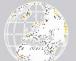

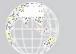

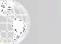

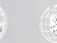

Effective Date: 5 Sep 2022

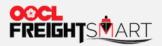

# **View Booking Details**

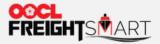

Before booking acknowledgment:

You can find your bookings under "Booking" tab by clicking "New" or entering "Order No."/ "Booking No." to search directly.

| ontrol Tower                                  | 2                       |                                          |                                         | Q One Page               |
|-----------------------------------------------|-------------------------|------------------------------------------|-----------------------------------------|--------------------------|
| Order                                         | Booking                 | Cargo Tracking + Do                      | cument Extra D&D Record                 |                          |
| New 3                                         | Pending                 | Confirmed                                | Cancelled 0                             | 1.                       |
| Order<br>No.                                  | Booking<br>No.          | BL No.                                   | Cntr No.                                | Control<br>Tower         |
|                                               |                         |                                          | Search                                  | े <del>हु।</del><br>Cart |
| New (3)                                       |                         |                                          |                                         | •==<br>•==<br>To-Do      |
| Please review MOC perm<br>Booking No. Order N |                         | function can be enabled in FreightSmart. | FND                                     | E E Notices              |
|                                               | ler No. 20GP X 1 Hong I | Kong, Hong Kong, China                   | Long Beach, Los Angeles, California, Un | ted States 2022-07-1     |
| 275                                           | A.2                     |                                          |                                         |                          |
| Booking No.         Ord                       | ler No. 20GP X 1 Hong I | Kong, Hong Kong, China                   | Laem Chabang, Chon Buri, Thailand       | 2022-07-1<br>11.08       |

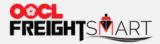

Before booking acknowledgment (i.e., bookings under "New" status):

You can view order details on FreightSmart by clicking "Order No." under booking tab.

| New       | My Orders / Order Details                                                                                      |                                              |                        | Order No Order No.      | Order Date: 2022-08-01 13:43 |
|-----------|----------------------------------------------------------------------------------------------------|----------------------------------------------|------------------------|-------------------------|------------------------------|
| 3         |                                                                                                    | 20GP                                         |                        |                         |                              |
| ي الم     | Available for Booking                                                                                          | 1                                            |                        |                         |                              |
| der No.   | Total Ordered<br>Note: Any order adjustment or all/ partial cancellation may incur car                         | 1<br>cellation fee, that is CNY1000 per TEU. |                        |                         |                              |
|           |                                                                                                    |                                              |                        |                         |                              |
| Order No. | Sailing                                                                                                    |                                              |                        |                         |                              |
|           | Origin POL POD                                                                                                 | Destination Est. Transit Time                | Traffic Mode           | Cargo Type              | SVVD                         |
|           | ETD ETA ETA ETA<br>2022-09-02 04:00 2022-09-02 04:00 2022-09-10 19:00<br>O O O O O O O O O O O O O O O O O O O | ——————————————————————————————————————       | CY-CY                  | FAK                     | OOCL<br>NAGOYA<br>172S/KTX2  |
|           | Payment Info.                                                                                                  |                                              |                        |                         |                              |
|           | Pre-<br>Charge Type Paid/ Qu Unit Unit Pri<br>Collect                                                          | ce Subtotal                                  | Cancellation f         | Fee:                    |                              |
|           | No Data                                                                                                    |                                              | Ocean Freight w<br>Sur | ith Origin<br>rcharges: | Rate                         |
|           | Heavy Weight Charge may be applicable to 20GP shipment unless of                                               | envice enerified                             |                        |                         |                              |

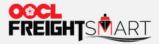

Before booking acknowledgment (i.e., bookings under "New" status):

You can only view booking details on FreightSmart by clicking "Booking No." under booking tab.

| New         | My Orders/Bookin                                         | g Details                            |                                         |                               |                   |              |                                      |                                 |
|-------------|----------------------------------------------------------|--------------------------------------|-----------------------------------------|-------------------------------|-------------------|--------------|--------------------------------------|---------------------------------|
| 3           | Order Info<br>Order No. Co                               | nfirmed                              |                                         |                               |                   |              |                                      | Order Date: 2022-07-12 10:57:16 |
| ÷Č.3        | Origin                                                   | POL                                  | POD                                     | Destination                   | Est. Transit Time | Traffic Mode | Cargo Type                           | SVVD                            |
| Booking No. | ETD<br>2022-08-17 11:00<br>O<br>Hong Kong, Hong<br>HKG02 | ETD<br>2022-08-17 11:00<br>Hong Kong | ETA<br>2022-08-20 19:00<br>Laem Chabang | O<br>Laem Chabang, C<br>LCB10 | 3days             | CY-CY        | FAK                                  | OOCL NAGOYA<br>1719/KTX2        |
|             | 8896433170<br>(New)                                      |                                      |                                         |                               |                   |              |                                      |                                 |
| Booking No. | Shipping Par                                             | ties                                 |                                         |                               |                   |              |                                      |                                 |
|             | Booking<br>Party                                         | Info.                                |                                         | Company Ad                    | Idress<br>Info.   | •            | Phone No.                            |                                 |
|             | Forwarder/<br>Agent at<br>Origin                         | Info.                                |                                         | Company Ar                    | Info.             | Ì.           | Phone No.<br>Info.<br>Email<br>Info. |                                 |
|             | Shipper R                                                | Info.                                |                                         | Company Ar                    | Info.             |              | Phone No.                            |                                 |

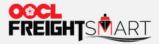

After booking acknowledgment:

Bookings status will be updated to Pending / Confirmed and they can be viewed under "**Pending**" / "**Confirmed**" tab or entering "**Order No**." / "**Booking No**." to search directly.

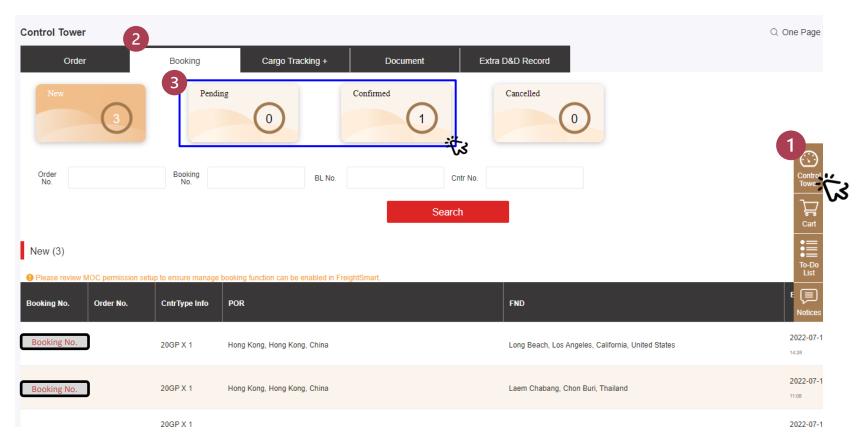

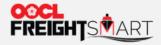

### In order to perform booking actions, you are required to bind your account to a My OOCL Center account.

| Control Tower                                               |                             |                  |                                                              |                  |                          |                             | C                     | One Page                    | Summary                     |                       |
|-------------------------------------------------------------|-----------------------------|------------------|--------------------------------------------------------------|------------------|--------------------------|-----------------------------|-----------------------|-----------------------------|-----------------------------|-----------------------|
| Order                                                       | Booking                     | Cargo Tracking + | Document                                                     | Extra D&D Record |                          |                             |                       |                             |                             |                       |
| New 3                                                       | Pending                     | 0                | Confirmed                                                    |                  | 1                        |                             |                       |                             |                             | Control               |
| SI Cutoff 📋 2022-04-02                                      | То 📋 2022-10-0              | 2 Order<br>No.   |                                                              | Booking<br>No.   | Bill of<br>Lading<br>No. |                             | Cntr No.              |                             |                             | Tower                 |
|                                                             |                             |                  | int is not yet bound to a My<br>lease go to the personal inf |                  |                          |                             |                       |                             |                             | <b>Ç</b><br>Cart      |
| Cancelled (1)                                               |                             | do the acc       | ount binding.                                                |                  |                          |                             |                       |                             |                             | :=                    |
| Please review My OOCL Center perf Booking No. CntrType Info | POR                         |                  | FNU                                                          | Cancel Go        | Booking Created Time     | SI Cutoff                   | SI Status             | VGM<br>Cutoff               | Cargo<br>Cutoff             | • ==<br>To-Do<br>List |
| Booking<br>No.<br>40HQ X 1                                  | Hong Kong, Hong Kong, China |                  | Lat Krabang, Thaila                                          | nd               | 2022-07-12<br>14:30      | 2022-07-<br>27<br>13.00 HKT | Partially<br>Received | 2022-07-<br>26<br>09:00 HKT | 2022-07-<br>26<br>23.00 HKT | Notices               |
|                                                             |                             |                  |                                                              |                  |                          |                             |                       |                             |                             |                       |

#### **REMARK:**

Warning will pop up if My OOCL Center ID is not bound yet. Please bind your MOC ID under "Personal Info" or simply click "Go" to be redirected to do account binding.

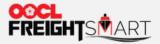

After booking acknowledgment (i.e., bookings under "**Pending"/ "Confirmed**" status): By clicking "**Booking No.**", you will be redirected to MOC to view more details.

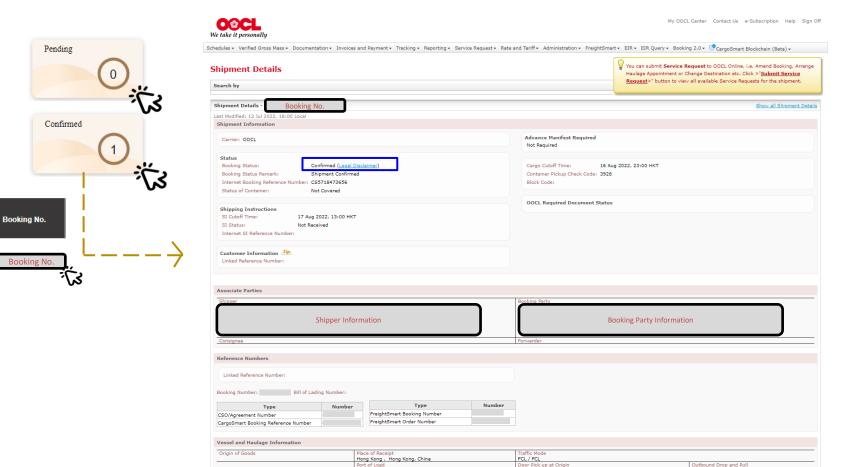

8

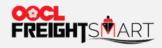

### Cancelled orders can be found under "Cancelled" tab after confirmation. (Please refer to <u>User Guide (oocl.com</u>) "How to do Booking Cancellation" for detailed steps.)

**Control Tower** 

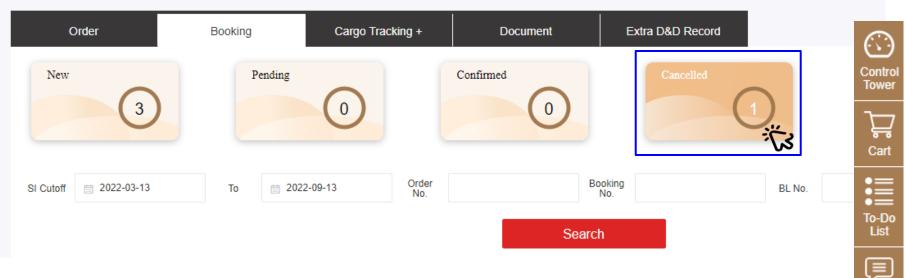

Notices

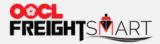

### For bookings under "Cancelled" status:

By clicking "Booking No.", you will be redirected to MOC to view more details.

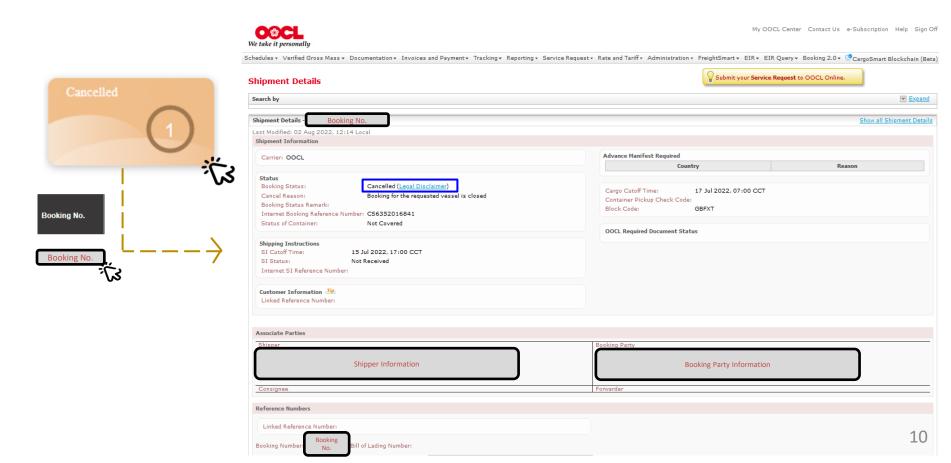

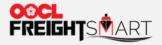

View Bookings & Cutoff Schedules

## **View Booking & Cutoff Schedule**

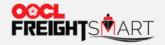

### Step 1

You can view cutoff time of your bookings under "SI Cutoff", "VGM Cutoff" and "Cargo Cutoff" columns. You can also click "booking number" to view shipment details in MOC.

#### Confirmed (43)

| Please review N | IOC permission setu | p to ensure manage I | booking function can | be enabled in Freigh | tSmart.                        |                                                             |                      |                             |                 |                             |                             |                                                                  |
|-----------------|---------------------|----------------------|----------------------|----------------------|--------------------------------|-------------------------------------------------------------|----------------------|-----------------------------|-----------------|-----------------------------|-----------------------------|------------------------------------------------------------------|
| Booking No.     | Order No.           | BL No.               | Cntr No.             | CntrType Info        | POR                            | FND                                                         | Booking Created Time | SI Cutoff                   | SI Status       | VGM<br>Cutoff               | Cargo<br>Cutoff             | Action                                                           |
| Booking No.     | Order No.           |                      |                      | 40GP X 2             | Shanghai, China                | Long Beach, Los<br>Angeles,<br>California, United<br>States | 2022-07-12<br>14:58  | 2022-07-<br>15<br>14:00 CST | Not<br>Received | 2022-07-<br>17<br>02:00 CST | 2022-07-<br>17<br>04:00 CST | Cargo Tracking +<br>Buy Extra D&D<br>Submit SI<br>Cancel Booking |
| Booking No.     | Order No.           |                      |                      | 20GP X 1             | Hong Kong, Hong<br>Kong, China | Laem Chabang,<br>Chon Buri,<br>Thailand                     | 2022-07-12<br>14:43  | 2022-07-<br>27<br>13:00 нкт | Not<br>Received | 2022-07-<br>26<br>09:00 НКТ | 2022-07-<br>26<br>23:00 НКТ | Cargo Tracking +<br>Buy Extra D&D<br>Submit SI<br>Cancel Booking |

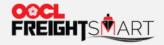

### Step 2

You will be redirected to MOC to view shipment details after clicking the **"Booking Number"** from previous page. You can also view **"Cargo Cutoff Time"** and **"SI Cutoff Time"** under Shipment information.

| Shipment Details                                                                                                    | Submit your <b>Service Request</b> to OOCL Online.                                                                                                    |
|----------------------------------------------------------------------------------------------------|----------------------------------------------------------------------------------------------------|
| Search by                                                                                                    | Expand                                                                                                    |
| Shipment Details - Booking Number Booking No.                                                                                                    | Back to Functional View                                                                                                    |
| Last Modified: 12 Jul 2022, 18:10 Local Shipment Information                                                                                                    |                                                                                                    |
| Carrier: OOCL                                                                                                    | Advance Manifest Required<br>Not Required                                                                                                    |
| Status       Confirmed (Legal Disclaimer)         Booking Status:       Shipment Confirmed         Internet Booking Reference Number:       CS4989709550         Status of Container:       Not Covered | Cargo Cutoff Time:       26 Jul 2022, 23:00 HKT         Container Pickup Check Code:       4460         Block Code:       1000000000000000000000000000000000000 |
| Shipping Instructions       SI Cutoff Time:     27 Jul 2022, 13:00 HKT       SI Status:     Not Received       Internet SI Reference Number:                                                            | OOCL Required Document Status                                                                                                    |
| Customer Information TP<br>Linked Reference Number:                                                                                                    |                                                                                                    |

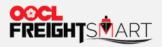

Buy Extra D&D

### **Buy Extra D&D**

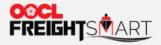

You can proceed to "**Buy Extra D&D**" in the "**Action**" column. (please refer to <u>User Guide</u> (oocl.com) "**How to Buy Extra D&D**?" for detailed steps to buy Extra D&D)

| Confirmed (2                   | 2)                             |                                               |                                |                      |                                   |                                         |                           |                             |           |                             |                             |                                                                                                    |
|--------------------------------|--------------------------------|-----------------------------------------------|--------------------------------|----------------------|-----------------------------------|-----------------------------------------|---------------------------|-----------------------------|-----------|-----------------------------|-----------------------------|----------------------------------------------------------------------------------------------------|
| Please review I<br>Booking No. | My OOCL Center pe<br>Order No. | mission setup to ens<br>Bill of Lading<br>No. | ure manage booking<br>Cntr No. | function can be enal | bled in FreightSmart.             | FND                                     | Booking Created Time<br>≑ | SI Cutoff                   | SI Status | VGM<br>Cutoff               | Cargo<br>Cutoff             | Action                                                                                                 |
| Booking<br>No.                 | Order<br>No.                   | Bill of<br>Lading<br>No.                      |                                | 20GP X 1             | Hong Kong,<br>Hong Kong,<br>China | Laem Chabang,<br>Chon Buri,<br>Thailand | 2022-07-12<br>14-43       | 2022-07-<br>27<br>13:00 HKT | Received  | 2022-07-<br>26<br>09:00 HKT | 2022-07-<br>26<br>23:00 НКТ | Cargo Tracking +<br>Buy Extra D&D<br>Submit SI<br>Submit VGM<br>Submit Other Documen<br>Cancel Booking |

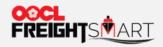

### You can view all your D&D application record in "Extra D&D Record".

| Control Tower  | ک                            |                            |                                |                                      |                        |                        |                   | a                            | One Page Summary      |
|----------------|------------------------------|----------------------------|--------------------------------|--------------------------------------|------------------------|------------------------|-------------------|------------------------------|-----------------------|
| Order          |                              | Booking                    | Cargo Tracking +               | Document                             | Extra D&D R            | Record                 |                   |                              |                       |
| Booking No.    |                              | Status                     | ~                              | Application Date                     |                        | ÷ <b>T</b> 3           | To 📋 2022-08-     | 05                           |                       |
|                |                              |                            |                                | Search                               |                        |                        |                   |                              |                       |
| Booking No.    | Cntr Type<br>and<br>Quantity | Service/ Vessel/ Voyage    | Origin                         | Destination                          | Origin/<br>Destination | Applicati<br>Date      | Default Free Time | Requested Total Free<br>Time | Application<br>Status |
| Booking<br>No. | 20GP x 1                     | KTX2-OOCL NAGOYA-171-<br>S | Hong Kong, Hong Kong,<br>China | Laem Chabang, Chon Buri,<br>Thailand | Origin                 | 2022-07-12<br>18:09:14 | DND: 7days        | DND: 14days                  | Completed             |

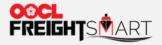

# **Submit Booking Documents**

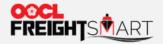

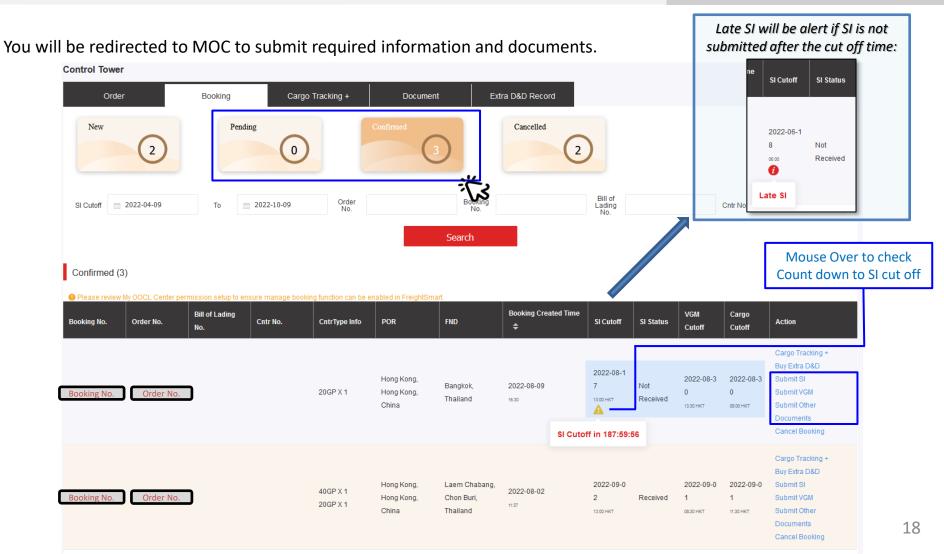

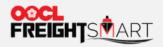

Ţ

### You will be redirected to MOC to submit SI.

| Action                           | We take it personally                                                                   | My OOCL Center Contact Us e-Subscription Help Sign Off                                                                                              |
|----------------------------------|-----------------------------------------------------------------------------------------|----------------------------------------------------------------------------------------------------|
|                                  | Schedules + Verified Gross Mass + Documentation + Invoices and Payment + Tracki         | ng • Reporting • Service Request • Rate and Tariff • Administration • FreightSmart • EIR • EIR Query • Booking 2.0 • 🤔 CargoSmart Blockchain (Beta) |
| Cargo Tracking +                 | Shipping Instructions Submission                                                        |                                                                                                    |
| Buy Extra D&D                    |                                                                                         | My Favorite Templates: Select v Go                                                                                                    |
| Submit SI                        | Details *         Container and Cargo *         Preview           * Required.         * |                                                                                                    |
| Submit VGM                       | Shipper *                                                                               | Booking Number * Bill of Lading Number                                                                                                    |
| Submit Other                     | Desired Text on B/L:                                                                    | Add Delete                                                                                                    |
| Documents                        |                                                                                         | Booking No.                                                                                                    |
| Cancel Booking                   | Shipper                                                                                 |                                                                                                    |
| ancerbooking                     | EORI Number:                                                                            | ▲ SI has already been submitted for booking 8897197560.                                                                                             |
|                                  | Japan Customs Code:                                                                     | A SI has already been submitted for booking 689/19/360.                                                                                             |
|                                  | CN24 Enterprise Code:                                                                   | Rate Type: Rate Reference Number:                                                                                                    |
|                                  | Indian24 Permanent Account Number:                                                      | Carrier Rate Reference Number v 00115609                                                                                                    |
|                                  |                                                                                         | User Reference Type: (If 'Other', please specify.) Select                                                                                           |
|                                  |                                                                                         | User Reference Number:                                                                                                    |
|                                  |                                                                                         | Add Delete                                                                                                    |
|                                  | $\rightarrow$                                                                           |                                                                                                    |
|                                  |                                                                                         | v                                                                                                    |
|                                  | Consignee *                                                                             | Forwarder Desired Text on B/L:                                                                                                    |
|                                  | Desired Text on B/L: Tip                                                                |                                                                                                    |
|                                  |                                                                                         | Forwarder 🗸                                                                                                    |
|                                  | ~                                                                                       |                                                                                                    |
|                                  | EORI Number:                                                                            | EORI Number:                                                                                                    |
|                                  | Japan Customs Code:                                                                     |                                                                                                    |
|                                  | CN24  Outified Social Credit Identifier                                                 |                                                                                                    |
|                                  | O Organization Code                                                                     |                                                                                                    |
|                                  | Indian24 Permanent Account Number:                                                      | Origin of Goods                                                                                                    |
| se refer to <u>MOC u</u>         | Ser Importer Exporter Code: Notify Party                                                | Also Notify Party                                                                                                    |
|                                  |                                                                                         | 1 Desired Text on B/L: TP                                                                                                    |
| <mark>e</mark> for detailed step | S                                                                                       | 19                                                                                                    |
|                                  |                                                                                         | v                                                                                                    |

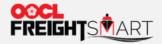

### You will be redirected to MOC to submit VGM.

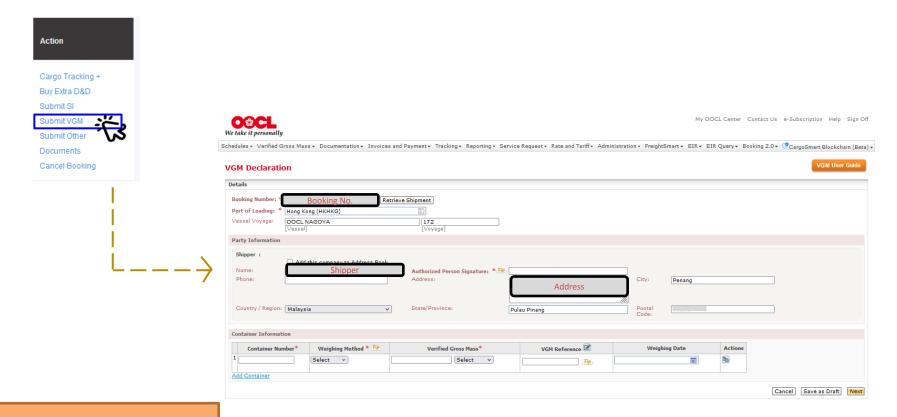

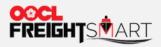

### You will be redirected to MOC to submit other documents.

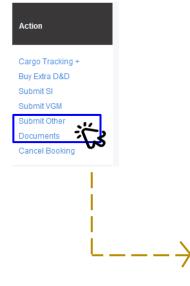

| dule | es • Verified Gross Mass • Documentation • Inv    | voices and Payment+ | Tracking + Reporting + Se | rvice Request + Rate a          | nd Tariff + Administr | ration • FreightSmart • EIR •             | EIR Query + Booking  | 2.0 - CargoSmart I    | Blockchain |
|------|---------------------------------------------------|---------------------|---------------------------|---------------------------------|-----------------------|-------------------------------------------|----------------------|-----------------------|------------|
| ipı  | ment Folder Search                                |                     |                           |                                 |                       | Submit your Se                            | ervice Request to OO | CL Online.            |            |
| arch | h by                                              |                     |                           |                                 |                       |                                           |                      |                       | Ex         |
| arch | h Result                                          |                     |                           |                                 |                       |                                           |                      |                       |            |
|      | Booking # B/L # Container #                       | Vessel Voyage       | Origin                    | Port                            | of Load               | Port of Discha                            | rge                  | Destination           |            |
| B    | ooking #                                          | CL NAGOYA 1725      | Hong Kong, Hong Kong      | Hong Kong<br>31 Aug 2022, 17:00 | HKT (estimated)       | Laem Chabang<br>10 Sep 2022, 19:00 THT (e | Lae<br>(stimated)    | m Chabang, Chon Buri, | Thailand   |
| eta  | ils of the Shipment Folder                        |                     |                           |                                 |                       |                                           |                      |                       |            |
|      | uired by OOCL Provided by OOCL User-Defi          | ined                |                           |                                 |                       |                                           |                      |                       |            |
|      |                                                   | Booking Number      | Received on Tip           | Uploaded Time Tip               | U                     | Iploaded from                             | Description/Remark   | S Document Status     | Actions    |
|      | DG Certificate for Stop Off (North America Only)  | 8897197560          |                           |                                 |                       |                                           |                      | Requested             | ۲          |
|      | Commercial Invoice                                | 8897197560          |                           |                                 |                       |                                           |                      | Requested             | ۲          |
|      | SCA Certificate                                   | 8897197560          |                           |                                 |                       |                                           |                      | Requested             | ۲          |
|      | Wet Battery Vibration, Pressure Differential Test | 8897197560          |                           |                                 |                       |                                           |                      | Requested             | ۲          |
|      | Verified Gross Mass                               | 8897197560          |                           |                                 |                       |                                           |                      | Requested             | •          |
|      | Oil, Moisture Content Certificate for Seed Cake   | 8897197560          |                           |                                 |                       |                                           |                      | Requested             |            |
|      | AES (for US laden cargo)                          | 8897197560          |                           |                                 |                       |                                           |                      | Requested             |            |
|      | GHS Label                                         | 8897197560          |                           |                                 |                       |                                           |                      | Requested             | ۲          |
|      | Vehicle Non-Haz Statement (IMDG SP-961)           | 8897197560          |                           |                                 |                       |                                           |                      | Requested             | ۲          |
|      | Shipping Instruction/BL Master                    | 8897197560          | 11 Aug 2022, 09:17 HKT    |                                 | OLL Logistics (Mala   | aysia) Sdn Bhd (694892-U)                 |                      | Verified              | ۲          |

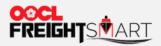

## **Cancel Booking**

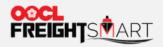

To cancel a booking, you can click "Cancel booking". Please refer to <u>User Guide (oocl.com)</u> > "**How to do Booking**". **Cancellation**" for detailed steps.

**Control Tower** Q One Page Summary Order Booking Cargo Tracking + Document Extra D&D Record Pending New Cancelled 2 0 2 -7 Bill of Booking Order 2022-04-04 2022-10-04 SI Cutoff То Lading Cntr No. No. No. No. Search

#### Confirmed (2)

9 Please review My OOCL Center permission setup to ensure manage booking function can be enabled in FreightSmart.

| Booking I | lo. Order No. | Bill of Lading<br>No. | Cntr No. | CntrType Info        | POR                               | FND                                     | Booking Created Time | SI Cutoff                   | SI Status | VGM<br>Cutoff               | Cargo<br>Cutoff             | Action                                                                                                    |
|-----------|---------------|-----------------------|----------|----------------------|-----------------------------------|-----------------------------------------|----------------------|-----------------------------|-----------|-----------------------------|-----------------------------|----------------------------------------------------------------------------------------------------|
| 8896984   | 100 E00066485 |                       |          | 40GP X 1<br>20GP X 1 | Hong Kong,<br>Hong Kong,<br>China | Laem Chabang,<br>Chon Buri,<br>Thailand | 2022-08-02<br>11:37  | 2022-09-0<br>2<br>13:00 HKT | Received  | 2022-09-0<br>1<br>08:30 НКТ | 2022-09-0<br>1<br>11:30 HKT | Cargo Tracking +<br>Buy Extra D&D<br>Submit SI<br>Submit VGM<br>Submit Other<br>Documents<br>Cancel Booking 🔆 |